## Item Type Audit

Lower Columbia College

### Welcome to ctcLink! Where life is a query!

• Every thing boils down to finding the right query to accomplish the goal of ensuring information is posting properly to the GL.

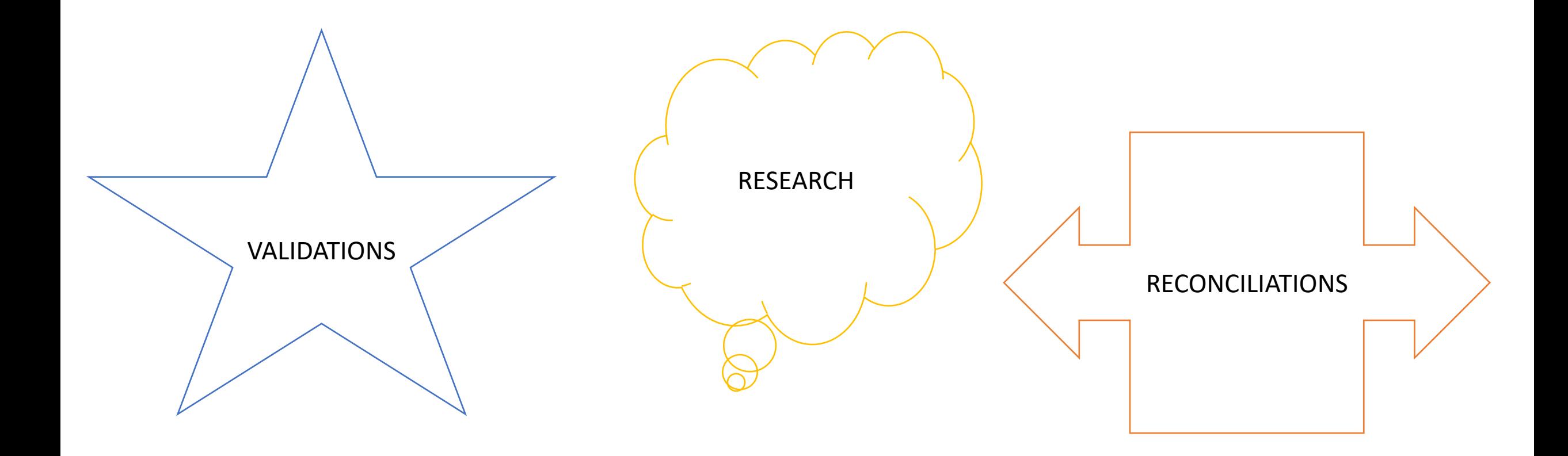

### A few good queries to start an Item Type Audit:

- **QCS\_SF\_CFG\_CHARTFLD -** Item Type missing Chartfields
- **QCS\_SF\_CFG\_ITEMTYPE\_ACR -** Item Type not fund bal ACR (debit & credit chartstrings do not match)
- **QCS\_SF\_ITEM\_SJS\_VAL -** SJS Item Type Validation (Teri S. showed this query when she was discussing item types at one of our Bar Sub-Team meetings. This can be used to audit all chartstrings-1<sup>st</sup> & 2<sup>nd</sup> journal sets.)
- **QCS\_SF\_1098T\_ITM\_TYPE -** 1098T item type validation
- **QCS SF\_ITM\_TYP\_GL\_INTR\_MISSING** Item Type w/missing GL Interface (1<sup>st</sup> journal set missing)
- **CTC\_SF\_VAL\_CHRG\_PRI\_BI**  Charge Priority Audit BIP DS (use to audit/review non-GL item type information—Charge Priority List, Payment Priority Number, Node, 1098-T Elig)

### **Query Search Tips**

• Change Description from Begins with to contains

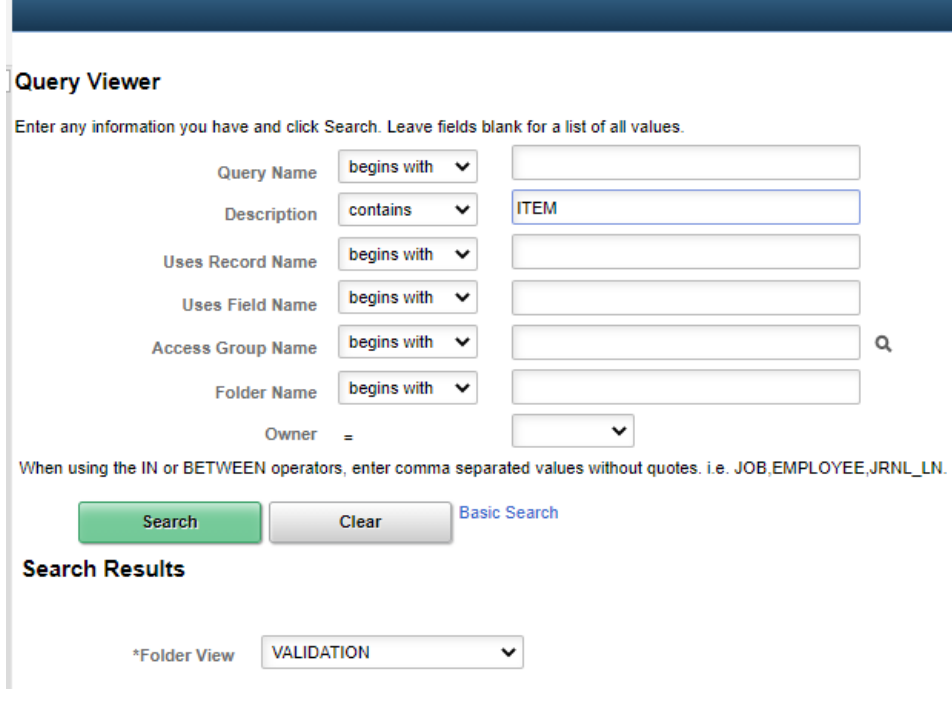

### • Choose a folder that best describes what you need.

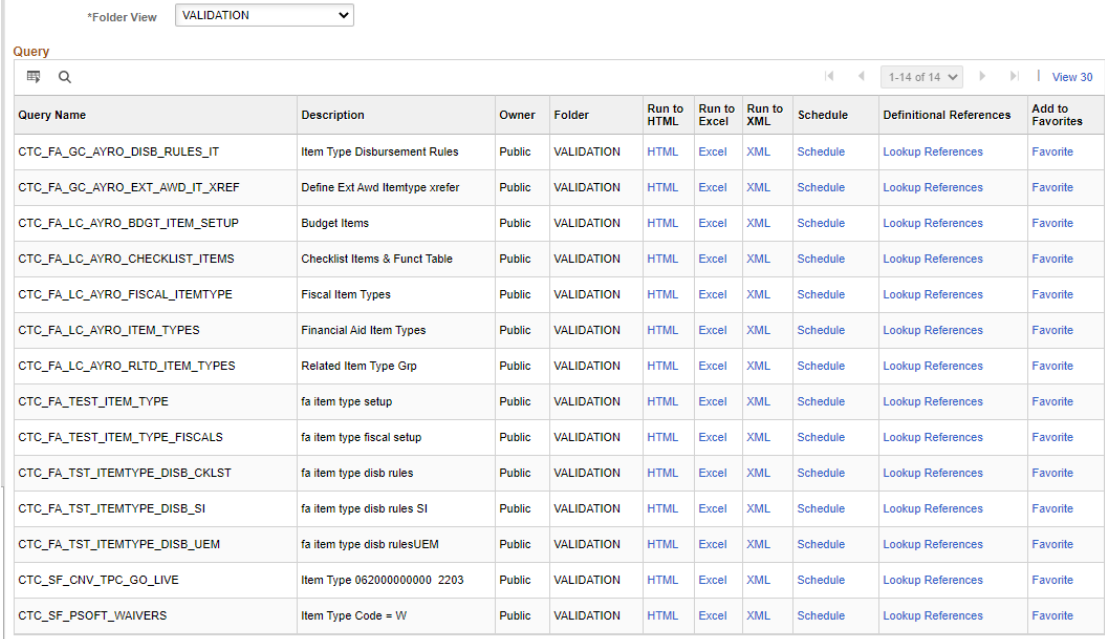

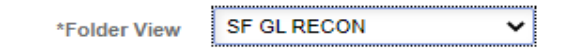

**SF CASH RECON** 

 $\check{ }$ 

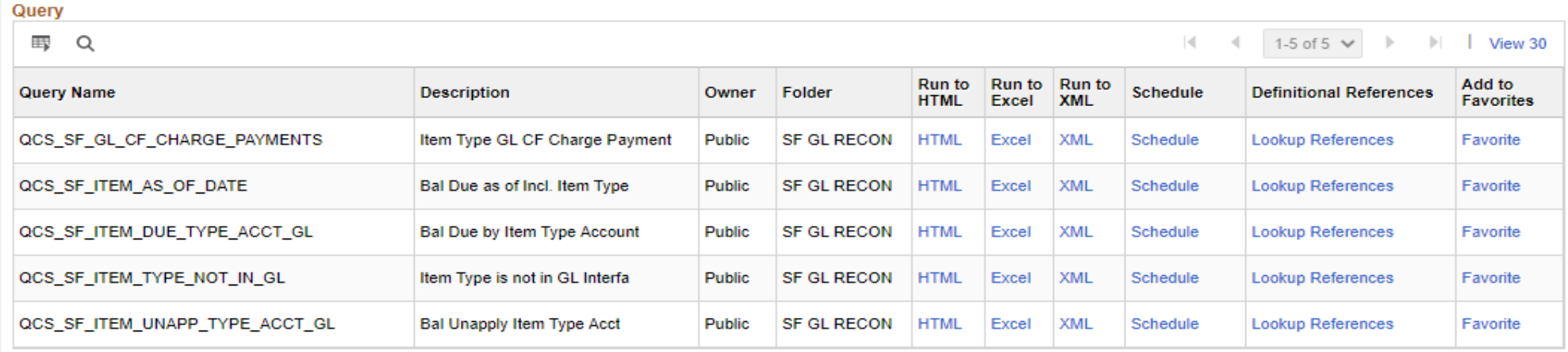

Query

\*Folder View

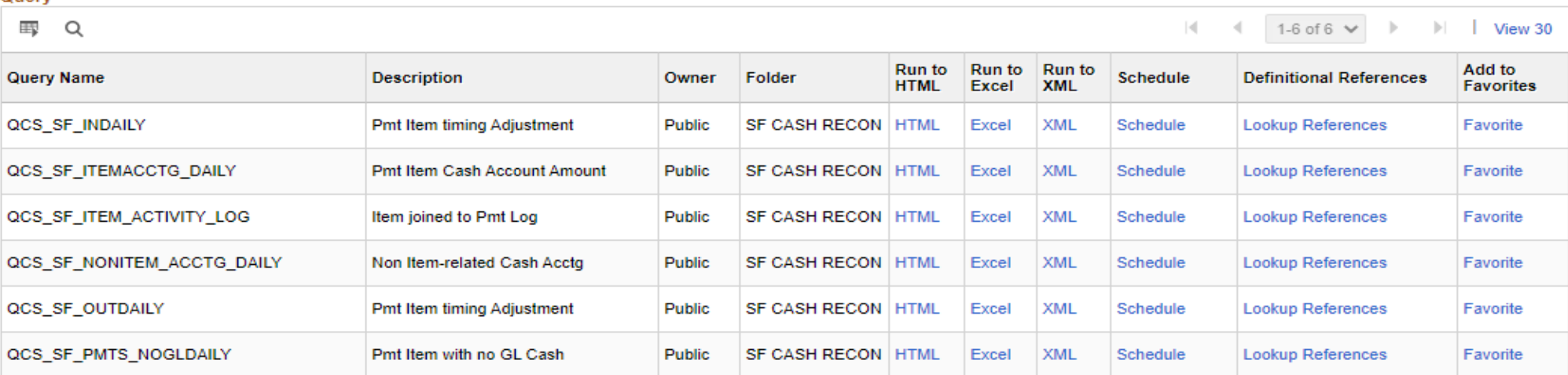

### **Jeanun Incounts**

\*Folder View

**FINANCIAL AID** 

 $\check{ }$ 

### Query

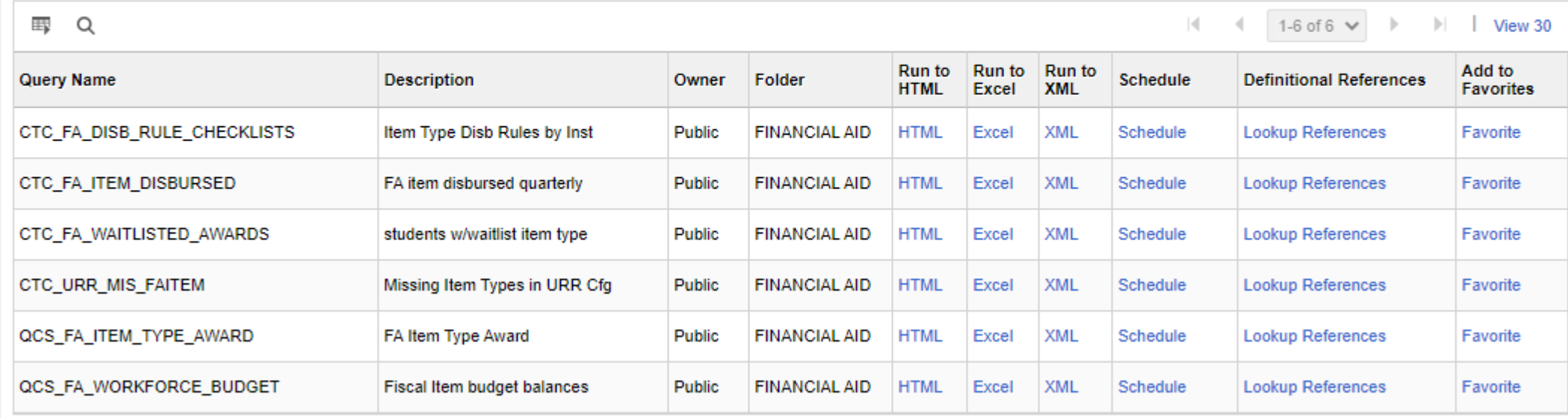

## Got a bunch of data, what now?

- Take the time to review the data carefully.
	- If the audit is related to conversion,
		- Crosswalk Legacy chartstrings that should essentially become an item type.
			- Crosswalk all the chartstrings for any scenario.
		- Know your legacy process:
			- How did student financial information process to the GL?
				- Was it manual transfers?
				- Was it system transfers?
		- Validate conversion data asap. This is part of the go-live/conversion process. It's very important to catch errors and correct ASAP.
- If the audit is not related to conversion, Teri S. provided a great query to quickly asses the accuracy of the chartstrings for item types AND second journal set, as applicable (also on slide 2: **QCS\_SF\_ITEM\_SJS\_VAL**).
- If you find an error, follow it through.
	- Correct the Item Type GL and the SJS for FinAid Item Types.
		- Enter a ticket to get the item type corrected, if necessary.
	- Consider the timing of transactions, if the Item Type is been used and requires a GL Journal to correct
		- It's easier to do one correction journal instead of a few
	- Keep your support! We attach support to the GL Journal.

# Questions / Comments?